# RBridge V3

A secure remote Ethernet Bridge for Linux Installation and Administration Manual

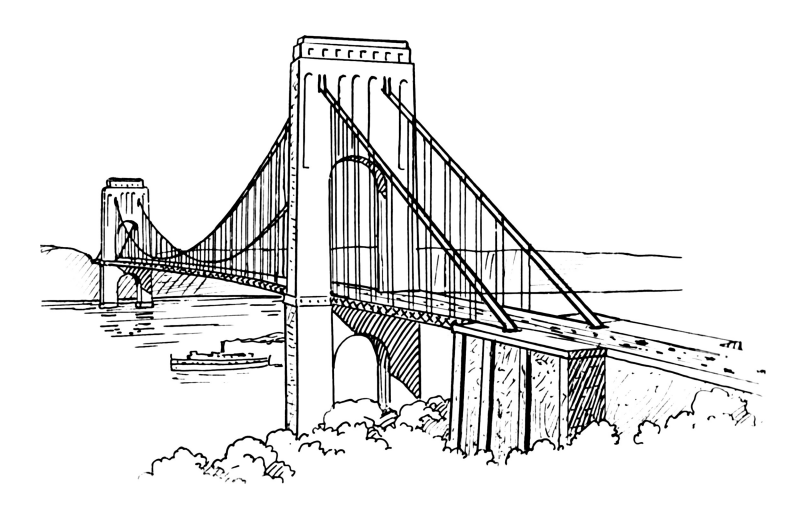

Status: **CURRENT** Version: V3 Date: Feb 14, 2011

Inlab Software GmbH Josef-Würth-Str. 3 82031 Grünwald Germany

Tel.: +49 89 6412795 Fax: +49 89 6411160 Email: office@inlab.de Home: http://www.inlab.de

#### **Legal Notices**

© Copyright 2005-2010, 2011 by Inlab Software GmbH, Josef-Wuerth-Str. 3, Gruenwald, Germany. All Rights Reserved / Alle Rechte vorbehalten.

This product or document is protected by copyright and distributed under licenses restricting its use, copying, distribution, and decompilation. No part of this product or document may be reproduced in any form by any means without prior written authorization of Inlab Software GmbH.

BalanceNG is a trademark of Inlab Software GmbH. Gentoo is a trademark by Gentoo Technologies, Inc. Debian is a registered trademark of Software In The Public Interest, Inc. FreeBSD is a registered trademark of Walnut Creek CDROM, Inc. Linux is a registered trademark of Linus Torvalds. All other trademarks and registered trademarks mentioned in this document are properties by their respective holders.

DOCUMENTATION IS PROVIDED "AS IS" AND ALL EXPRESS OR IMPLIED CONDITIONS, REPRESENTATIONS AND WARRANTIES, INCLUDING ANY IMPLIED WARRANTY OF MERCHANTABILITY, FITNESS FOR FOR A PARTICULAR PURPOSE OR NON-INFRINGEMENT, ARE DISCLAIMED, EXCEPT TO THE EXTENT THAT SUCH DISCLAIMERS ARE HELD TO BE LEGALLY INVALID.

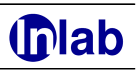

# **Table of Contents**

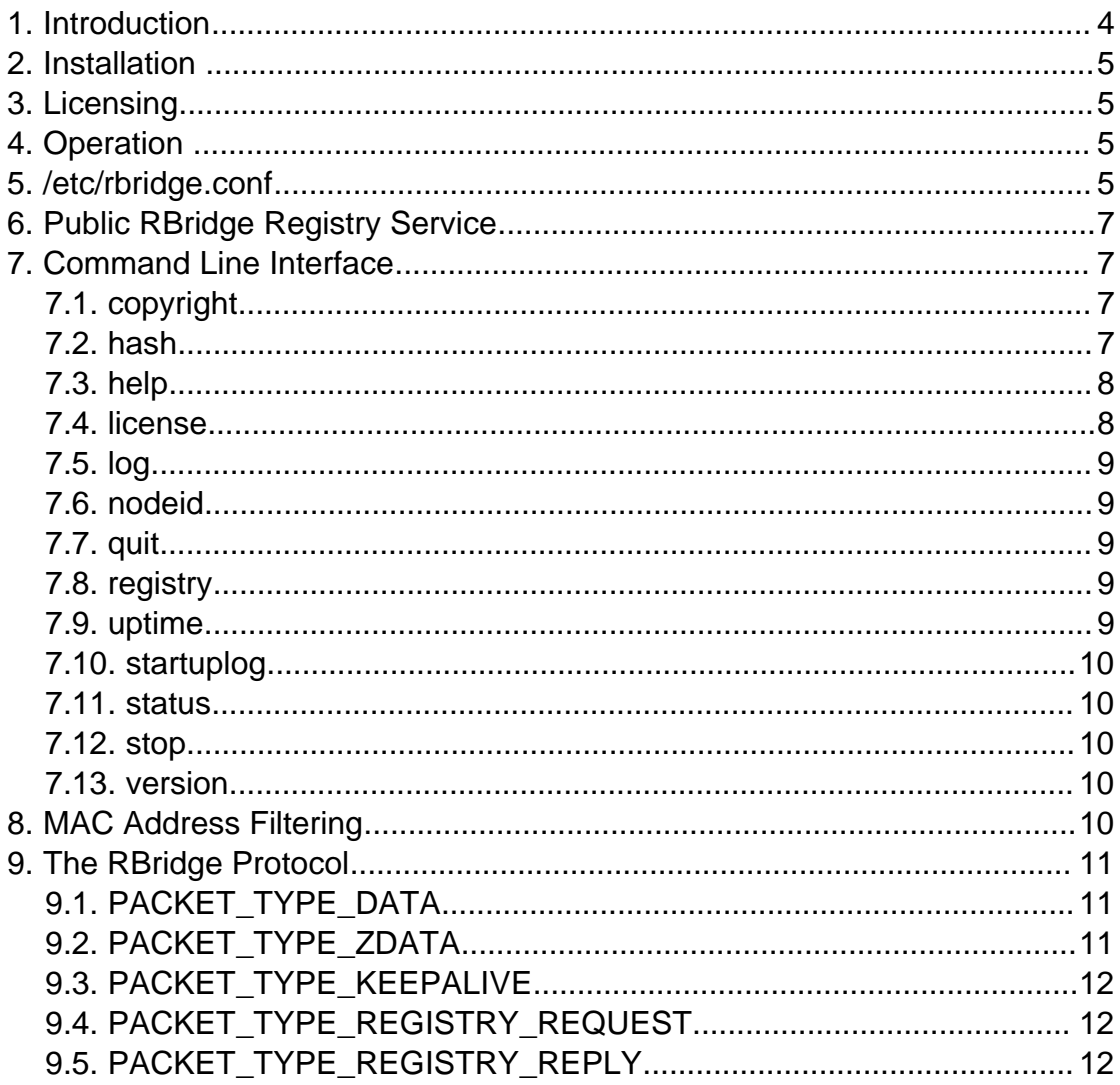

# **Thab**

# **1. Introduction**

RBridge is a secure remote Ethernet bridge solution for Linux. It connects two trusted Ethernet segments remotely over UDP using either IPv4 or IPv6 transport.

RBridge uses SHA-2 (precisely SHA-256) for authentication, AES for encryption and timestamps for protection against replay attacks.

Using a registry mechanism and UDP protocol, RBridge is capable to connect directly to the peer from within NAT or firewall protected areas by using a special "hole punching" technique (thus requiring no configuration at the connecting routers). For this functionality, RBridge itself is capable to act as a registry service for any associated pair of RBridges.

Per default, RBridge uses zlib compression of data (which can be disabled on the sender side).

Additionally, RBridge offers a controlling command line interface (CLI) accessible using telnet.

**WARNING**: RBridge is a very powerful tool. RBridge should be setup and installed by experienced network administrators only.

The following figure shows two networks separated by routers and the big Internet in between as usual:

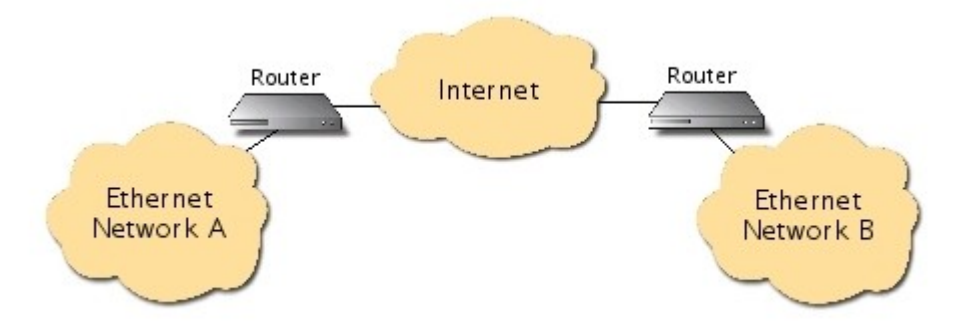

RBridge allows in that situation to connect the two Ethernet segments as if they were one single Layer 2 network:

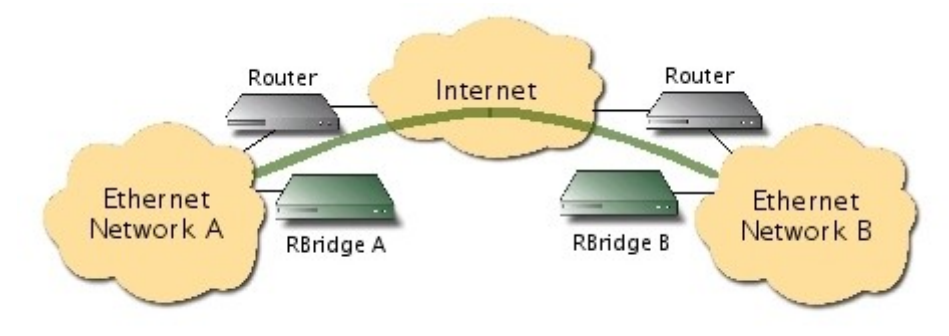

Both RBridges are learning automatically the Ethernet addresses on the other side and start forwarding packets if necessary.

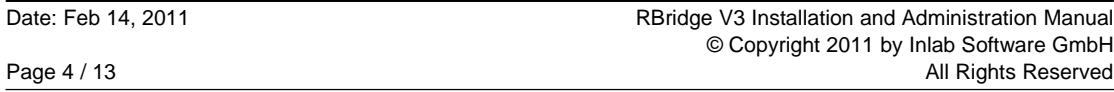

### **2. Installation**

RBridge is currently available as an .deb Debian package and as a "tarball" distribution.

# **3. Licensing**

Licensing is based on the MAC address of the eth0 interface ("nodeid"). A serial number and a node-specific key needs to be present in the file /etc/rbridge.conf for full licensing.

An example licensing entry in /etc/rbridge.conf looks like this:

```
serial=TRIAL 
lickey=4e2307aa78f9f0b6f43f80cf2a536a20
```
**NOTE:** RBridge in trial mode (without any licensing) will terminate after exactly one hour of operation with a syslog message.

#### **4. Operation**

```
startup: 
   rbrigde [options] start 
display nodeid: 
   rbrigde -N 
show release: 
   rbrigde -r 
show this usage information: 
   rbrigde -h 
options:<br>[-c <conf>]
                     load specific configuration file instead of /etc/rbridge.conf
  [-d] debug mode: stay in foreground and print debug messages<br>[-h] show this help and usage information
                     show this help and usage information
  [-N] show nodeid and exit immediately<br>[-r] show release and exit immediatel
                     show release and exit immediately
```
# **5. /etc/rbridge.conf**

Here's an example rbridge.conf file which needs to be copied to /etc/rbridge.conf and changed at the indicated places. The rbridge.conf.example file may be found in the TAR archive distribution or in /opt/RBridge (when the .deb package has been installed).

```
# $Id: rbridge.conf.example,v 1.4 2011/01/14 16:54:22 t Exp $ 
# Substitute the following with your serial number and key, 
# RBridge will terminate after 1 hour of operation in trial mode. 
serial=TRIAL 
lickey=00000000000000000000000000000000 
# The traffic on this interface will be bridged to the peer: 
interface=eth0 
# You can telnet to this to get a control connection: 
control_address=127.0.0.1
control_port=10439 
#
```

```
RBridge V3 Installation and Administration Manual Date: Feb 14, 2011
© Copyright 2011 by Inlab Software GmbH 
All Rights Reserved Page 5 / 13 Page 5 / 13
```

```
local_address= 
local_port=439 
# 
remote_address=
remote_port= 
# The following two secrets are used to authenticate and encrypt the 
# traffic between both RBridge peers (PLEASE CHANGE AND UNCOMMENT): 
# sha2secret=CHANGEME 
# aessecret=CHANGEME 
# This is a unique name for the RBridge link used for registering 
# (PLEASE CHANGE AND UNCOMMENT): 
# registry_linkname=CHANGEME 
# Contact information of first registry: 
registry_address_1=rbridge-registry.inlab.net 
registry_port_1=439 
# Optional contact information of second registry: 
# registry_address_2=rbridge-registry.secudos.com 
# registry_port_2=439 
# Secrets for communication with the registries and for this RBridge 
# as a registry: 
registry_sha2secret=Public-RBridge-Registry 
registry_aessecret=Public-RBridge-Registry 
# uncomment if you wish this RBridge acting as a registry: 
#registry enable=1
# comment the following line if you wish zlib compression to be disabled: 
zlib enable=1
# uncomment if you wish registry entries to be logged: 
#registry_log=1 
# Parameters (usually don't need to be changed): 
registry_interval=10 
timestamptolerance=300 
keepaliveinterval=30 
keepalivetimeout=90 
# uncomment, if you wish to disable the CLI stop command
# stop disable=1
# uncomment, if you wish DHCP packets to be passed along 
# transparent=1 
# Location of activity LED (ARM architecture only)
# - Slow blinking: RBridge active
# - Long ON, short OFF blinking: Connection to peer established 
activityLED=/sys/class/leds/LED2/brightness
# uncomment for MAC address allow filters (and populate files accordingly): 
# local_mac_allow=/etc/rbridge_local.allow 
# remote_mac_allow=/etc/rbridge_local.allow 
# uncomment for MAC address deny filters (and populate files accordingly):
# local mac deny=/etc/rbridge local.deny
# remote mac deny=/etc/rbridge remote.deny
```
# **Thab**

#### **6. Public RBridge Registry Service**

The IPv4 Host **rbridge-registry.inlab.net** is available as a public RBridge registry service (with the credentials in the rbridge.conf example). There's no warranty of availability, you may use your own RBridge installation as a registry service.

# **7. Command Line Interface**

The command line interface (CLI) may be accessed using telnet, if "control\_address" and "control\_port" have been specified in rbridge.conf.

A typical dialog may look as follows:

```
$ telnet localhost 10439 
Trying ::1... 
Connected to localhost. 
Escape character is '^]'
This is RBridge 3.XYZ (created 20XX/YY/ZZ) 
RBridge>
```
The following commands are available:

```
RBridge> help 
  the following commands are available:<br>copyright show Copyright informa
                     show Copyright information
     hash show forwarding table and MAC filters
      help (or ?) show this help information 
      license show licensing information 
     log show current log<br>nodeid show nodeid
                     show nodeid
    quit (or q) quit CLI<br>registry show cur
                     show current registry entries
                     show uptime
     startuplog show startup log<br>status show general sta
                     show general status
     stop stop immediately<br>version show version
                     show version
```
The stop command may be disabled with "stop\_disable=1". The dialog is closed automatically after 60 seconds of inactivity.

# **7.1. copyright**

This command show the Copyright information.

Example:

```
RBridge> copyright 
 ----------------------------------------------------------- 
 Copyright (C) 2011 by Inlab Software GmbH, Germany. 
 All rights reserved / Alle Rechte vorbehalten. 
   Visit http://www.inlab.de/rbridge/ for further information. 
 ----------------------------------------------------------- 
RBridge>
```
#### **7.2. hash**

This command displays the current hash information. There's the forwarding table and four deny and allow hashes.

```
RBridge V3 Installation and Administration Manual Date: Feb 14, 2011
© Copyright 2011 by Inlab Software GmbH 
All Rights Reserved Page 7 / 13
```
Example:

```
RBridge> hash 
   forwarding table: 
     00:14:38:e6:d1:88 eth0 
     06:00:0a:05:10:01 eth0 
     00:e0:81:58:ef:2f eth0 
     00:0d:4b:08:29:73 eth0 
     00:00:48:b1:b5:10 eth0 
     00:04:13:25:06:90 eth0 
     00:04:13:25:06:97 eth0 
     00:19:5b:ef:12:93 REMOTE_PEER
     00:24:b2:c7:f5:8f REMOTE_PEER
     00:0e:0c:6c:ba:4a eth0 
     00:40:63:c9:f5:b5 eth0 
     00:18:4d:0a:c4:5c eth0 
     00:03:ba:27:87:33 eth0 
     00:00:5e:00:01:09 REMOTE_PEER
     06:00:ac:11:02:37 eth0 
     00:50:7f:9e:da:f8 eth0 
     00:04:13:22:1b:03 eth0 
   local_rbridge.deny: 
   local_rbridge.allow: 
   remote_rbridge.deny: 
   remote_rbridge.allow: 
RBridge>
```
#### **7.3. help**

This command displays the available help information (may be abbreviated with "?").

Example:

```
RBridge> help 
   the following commands are available: 
      copyright show Copyright information 
     hash show forwarding table and MAC filters<br>help (or ?) show this help information
     help (or ?) show this help information<br>license show licensing information
     license show licensing information<br>log show current log
                      show current log
     nodeid show nodeid<br>quit (or q) quit CLI
     quit (or q)<br>reqistry
                      show current registry entries
     uptime show uptime<br>startuplog show startu
                      show startup log
     status show general status
      stop stop immediately 
      version show version 
RBridge>
```
# **7.4. license**

This command displays the current licensing status.

```
Example (with no licensing):
RBridge> license 
   no or invalid license, will terminate after 2787 seconds runtime
Example (with valid licensing):
RBridge> license 
   valid full license (serial=rbridge-registry.inlab.net)
```
Example (with valid OEM licensing):

RBridge> license valid full OEM license

# **7.5. log**

This command shows the last 40 log messages (as reported to the syslog).

Example:

```
RBridge> log 
   2011/01/19 11:58:19 5 started
```
#### **7.6. nodeid**

This command displays the nodeid (which is needed for registry communication and for licensing). The nodeid is always identical with the eth0 MAC address.

Example:

```
RBridge> nodeid 
   Node-ID (eth0 MAC) is 00:0e:0c:6c:ba:4a
```
# **7.7. quit**

This command quits the CLI (may be abbreviated with "q").

Example:

```
RBridge> q 
Connection closed by foreign host.
$
```
#### **7.8. registry**

This command displays the current state of the registry. Entries may be "active" (waiting for a peer) or "SOLVED" (peer found). Entries will be removed after 300 seconds (5 Minutes) if they are SOLVED or if they are not refreshed anymore with a REGISTRY\_REQUEST packet.

Example:

```
RBridge> registry<br>00:0e:0c:6c:ba:4a
   00:0e:0c:6c:ba:4a 8 active ::ffff:10.79.150.186,34135<br>00:e0:4b:2d:68:ab 3 active ::ffff:10.79.150.186.38423
   00:e0:4b:2d:68:ab 3 active ::ffff:10.79.150.186,38423<br>00:19:66:b3:c8:e4 0 active ::ffff:10.13.196.120.439
                                    0 active ::ffff:10.13.196.120,439
```
#### **7.9. uptime**

This command shows the current uptime in seconds.

Example:

```
RBridge> uptime 
   uptime is 83589 seconds
```
RBridge V3 Installation and Administration Manual Date: Feb 14, 2011 © Copyright 2011 by Inlab Software GmbH All Rights Reserved **Page 9 / 13** Page 9 / 13

### **7.10. startuplog**

This command shows the first 40 log messages that were logged after startup.

Example:

RBridge> startuplog 2011/01/18 13:07:47 5 started 2011/01/18 13:07:48 5 REGISTRY entry accepted for nodeid 00:19:66:b3:c8:e4 from ::ffff:10.13.196.120,439 2011/01/18 13:07:49 5 REGISTRY entry accepted for nodeid 00:e0:4b:2d:68:ab from ::ffff:10.79.150.186,38423 2011/01/19 11:38:13 5 REGISTRY entry accepted for nodeid 00:0e:0c:6c:ba:4a from ::ffff:10.79.150.186,34135

#### **7.11. status**

This command show current status information.

Example:

```
RBridge> status 
   this RBridge is acting as a registry 
   registry logs are enabled 
   zlib data compression is enabled 
   link ESTABLISHED to nodeid 00:0e:0c:6c:ba:4a 
   current peer address: ::ffff:92.79.150.186,34135 
   current registry_1 address: 217.13.196.120,439 
   current kernel statistics: 6535 packets received, 0 dropped 
   1135335 bytes locally received from eth0 in 9137 packets 
   130681 bytes locally received from eth0 in 2089 packets (and forwarded) 
   34002 bytes saved by compression in 1884 packets (forwarded) 
   59256 bytes received remotely in 327 packets 
   58384 bytes received remotely in 316 packets (and forwarded)
```
# **7.12. stop**

This command stops the current running RBridge process and all associated threads. This command may be disabled by including "disable\_stop=1" in rbridge.conf.

Example:

RBridge> stop Connection closed by foreign host.

#### **7.13. version**

This command displays the current version number.

Example:

```
RBridge> version 
   this is RBridge 3.XYZ (created 20XX/YY/ZZ)
```
#### **8. MAC Address Filtering**

RBridge offers "deny" and "allow" filtering mechanisms which are always checking the Ethernet source address.

# uncomment for MAC address allow filters (and populate files accordingly):

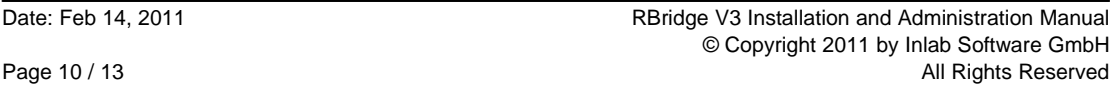

```
Inlab
```

```
# local mac allow=/etc/rbridge local.allow
# remote_mac_allow=/etc/rbridge_local.allow
# uncomment for MAC address deny filters (and populate files accordingly): 
# local_mac_deny=/etc/rbridge_local.deny 
# remote mac deny=/etc/rbridge remote.deny
```
The referenced files always contain a set of MAC addresses (one address per line) in a colon separated ASCII format.

If a "deny" file exists, RBridge will **drop** any packet received on the local (or remote) side with a matching source MAC address. All other packets are passed along.

If an "allow" file exists, RBridge will forward only packets which MAC source address is contained in the specified set. All other packets are **dropped**.

#### **9. The RBridge Protocol**

The RBridge protocol uses UDP transport (either IPv4 or IPv6) and is defined by the following packet types:

# **9.1. PACKET\_TYPE\_DATA**

This packet type has the following format:

```
<32 bytes SHA2-256 authentication hash>
<4 bytes timestamp in network byte order>
<packet type=1>
<encryption: 1=encrypted, 0=not encrypted>
<2 bytes data length in network byte order>
<variable length data padded to 16 byte boundary>
```
The initial authentication hash is the result of SHA2-256 with the ASCII value of "sha2secret" and the packet contents beginning with the timestamp (at offset 32) up to the end as input.

The timestamp transports the time notion of the sender in network byte order and protects against replay attacks (see the "timestamptolerance" configuration value).

If the packet is encrypted (encryption=1), the data is encrypted with AES using the SHA2-256 hash of the value of "aessecret" as the actual AES key.

The length of the original data (the Ethernet packet) is 2 bytes in network byte order.

The data area is padded with zeros (0x00) to a boundary of 16 bytes (and encrypted afterwards if encryption=1).

#### **9.2. PACKET\_TYPE\_ZDATA**

This packet type has the following format:

```
<32 bytes SHA2-256 authentication hash>
<4 bytes timestamp in network byte order>
<packet type=2>
<encryption: 1=encrypted, 0=not encrypted>
<2 bytes data length in network byte order>
<variable length data padded to 16 byte boundary>
```
RBridge V3 Installation and Administration Manual Date: Feb 14, 2011 © Copyright 2011 by Inlab Software GmbH All Rights Reserved Page 11 / 13

The packet semantics are the same as with PACKET\_TYPE\_DATA, but the data part is zlib compressed (if enabled). The receiver needs to perform an additional decompression step after authentication, timestamp validation and decryption.

# **9.3. PACKET\_TYPE\_KEEPALIVE**

This packet type has the following format:

```
<32 bytes SHA2-256 authentication hash>
<4 bytes timestamp in network byte order>
<packet type=3>
<encryption: 1=encrypted, 0=not encrypted>
<2 bytes data length in network byte order (always 12)>
<6 bytes own nodeid>
<6 bytes peer nodeid>
<4 bytes padding>
```
This packets is sent out every "keepaliveinterval" seconds, if a peer address is known. The data contains always the own nodeid and the peer nodeid (00:00:00:00:00:00 if not known during the initial phase). The data part may be encrypted or not, the authentication works the same way as with PACKET\_TYPE\_DATA.

# **9.4. PACKET\_TYPE\_REGISTRY\_REQUEST**

This packet type has the following format:

```
<32 bytes SHA2-256 authentication hash>
<4 bytes timestamp in network byte order>
<packet type=4>
<encryption: 1=encrypted, 0=not encrypted>
<2 bytes data length in network byte order (always 48)>
<32 bytes registry signature>
<6 bytes nodeid>
<10 bytes padding>
```
This packet is sent out every "registry\_interval" seconds, if there's no current peer known, but one or two registries specified. Authentication and encryption works similar as with PACKET\_TYPE DATA and PACKET\_TYPE\_KEEPALIVE, with the difference that "registry\_sha2secret" is used instead of "sha2secret" and "registry\_aessecret" is used instead of "aessecret".

The registry signature is the SHA2-256 hash result with the values of "sha2secret" and "registry linkname" as input. This way two peers with the same "sha2secret" and "registrylinkname" are able to find each other, if they are addressing the same registry.

Additionally, the RBridge nodeid is sent.

# **9.5. PACKET\_TYPE\_REGISTRY\_REPLY**

This packet type has the following format:

```
<32 bytes SHA2-256 authentication hash>
<4 bytes timestamp in network byte order>
<packet type=5>
<encryption: 1=encrypted, 0=not encrypted>
<2 bytes data length in network byte order (always 48)>
<32 bytes registry signature>
```
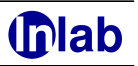

<6 bytes peer nodeid> <variable length peer connection parameters> <one byte binary 0> <padding to 16 byte boundary>

This packet is send in response to a PACKET\_TYPE\_REGISTRY\_REQUEST if the registry has found a matching peer. Authentication and encryption are handled the same way as with PACKET\_TYPE\_REGISTRY\_REQUEST.

The peer nodeid is reported back together with the connection parameters of the peer in text format (<IP-Address>,<port>). The connection parameters are reported as seen by the registry.